## **TD N° 01 CAO / DAO**

Exercice N°01 :

Elaborer un dessin sous CATIA en utilisant la barre d'outil esquisse

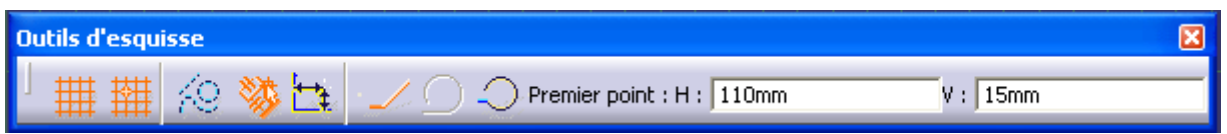

Ouvrir l'atelier Conception Mécanique ; puis Part Design ; sélectionnez un plan par exemple XY et enfin nouvelle esquisse . Pour commencer à dessiner sélectionnez contour

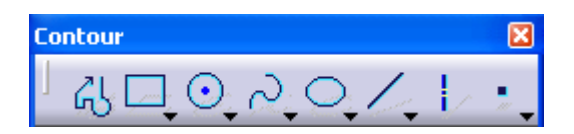

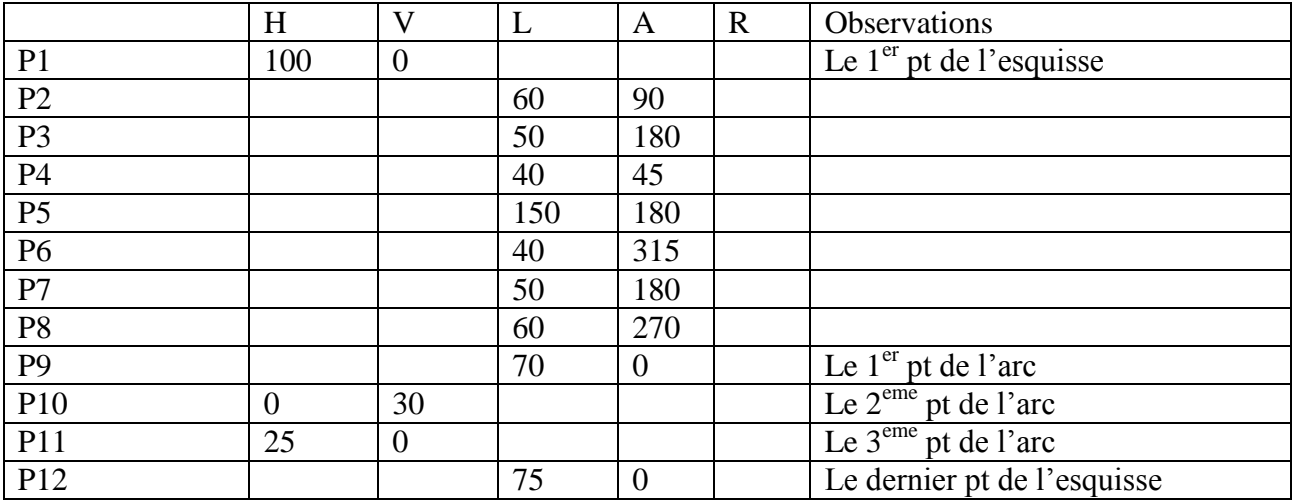

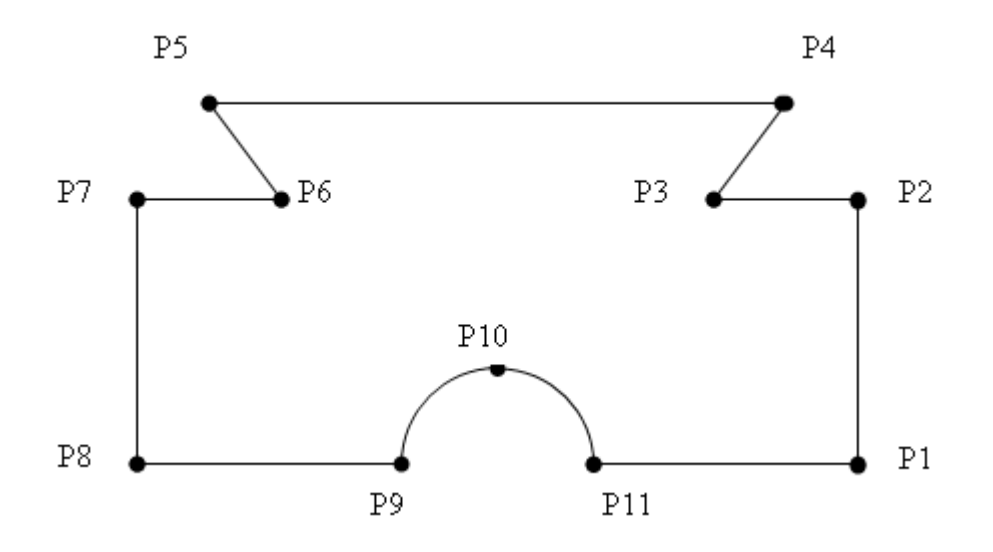

Extrusion

Révolution